## **桃園市113學年度國小 資賦優異學生鑑定線上報名系統** 初選報名階段操作說明 **【創造能力】**

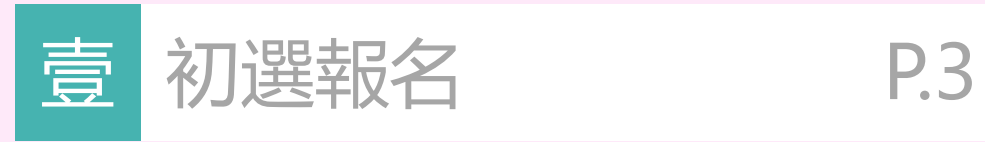

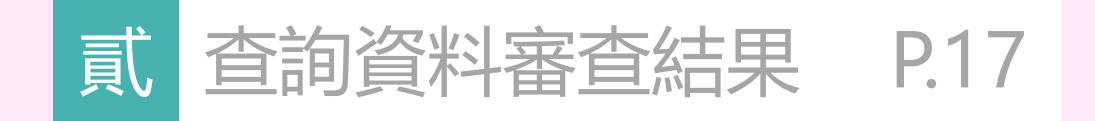

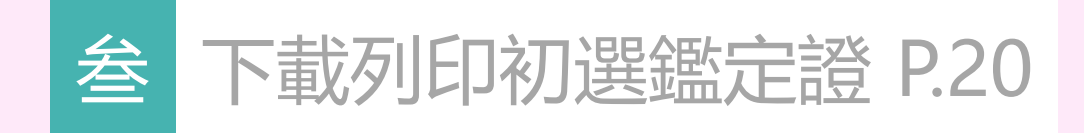

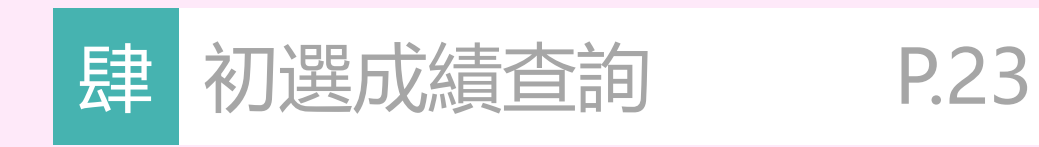

# **CONTENTS**

<span id="page-2-0"></span>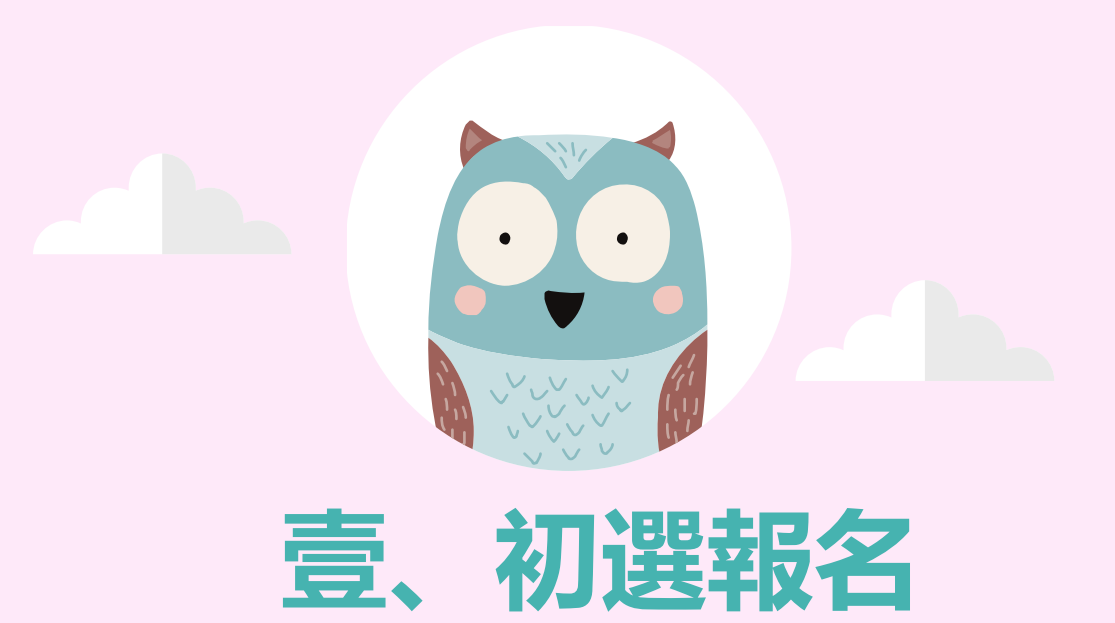

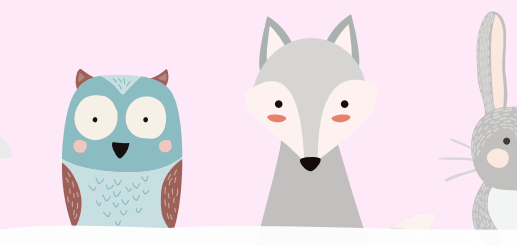

## **報名入口網站網址 <https://www.elemgiftedness.tyc.edu.tw/>**

桃園市政府教育局113學年度 桃園 國小資賦優異學生鑑定線上報名入口網站 國小一般智能資優 國小創造能力資優 初選報名時間:113年1月3日(三)上午9時 ~ 113年1月5日(五)下午4時 初選報名時間:113年1月3日(三)上午9時 ~ 113年1月5日(五)下午4時 **點選報名項目** 一般智能資優承辦單位:義興國小 創造能力資優承辦單位:青溪國小 聯絡電話: (03)4913700 聯絡電話: (03)3347883 分機:#610、#611 分機:#610、#612 瀏覽人數:637 主辦單位:桃園市政府教育局 | 聯絡電話: (03)3322101 | 分機: #7583 **象統操作諮詢請洽 說說而已科技有限公司 電話:(04)2238-5456** 

#### **P.4** ※ 本說明手冊均為示意圖,請以網站實際顯示畫面為準※

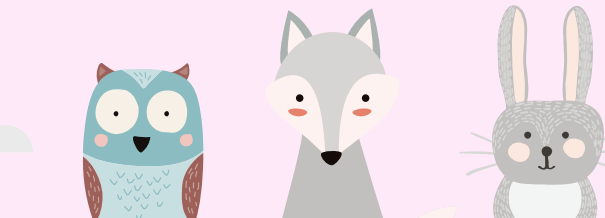

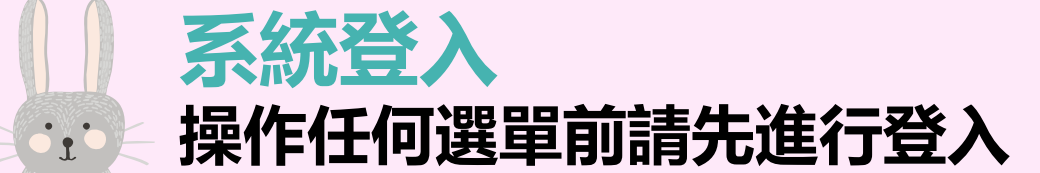

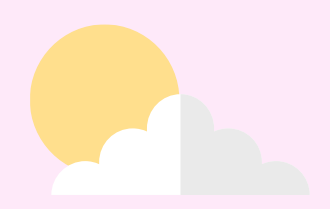

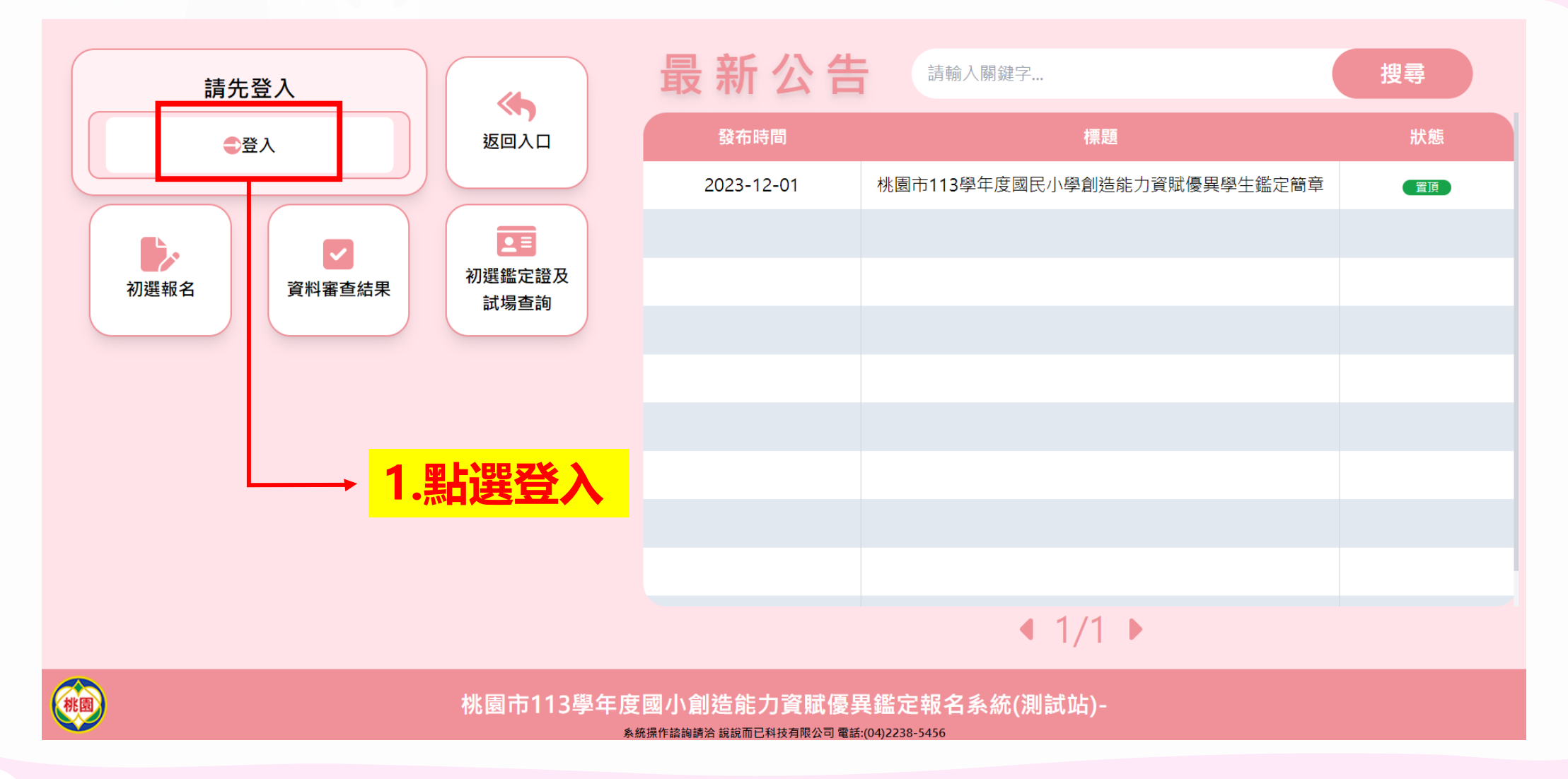

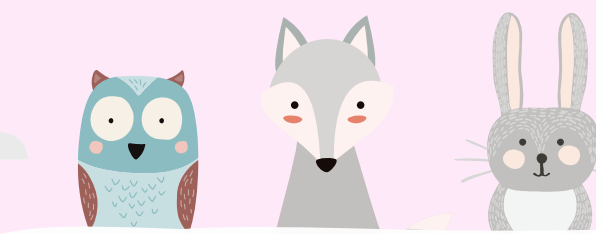

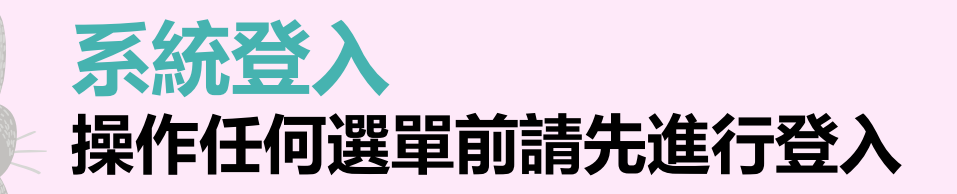

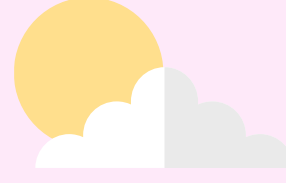

٤

桃園市政府教育雲端帳號認證服務

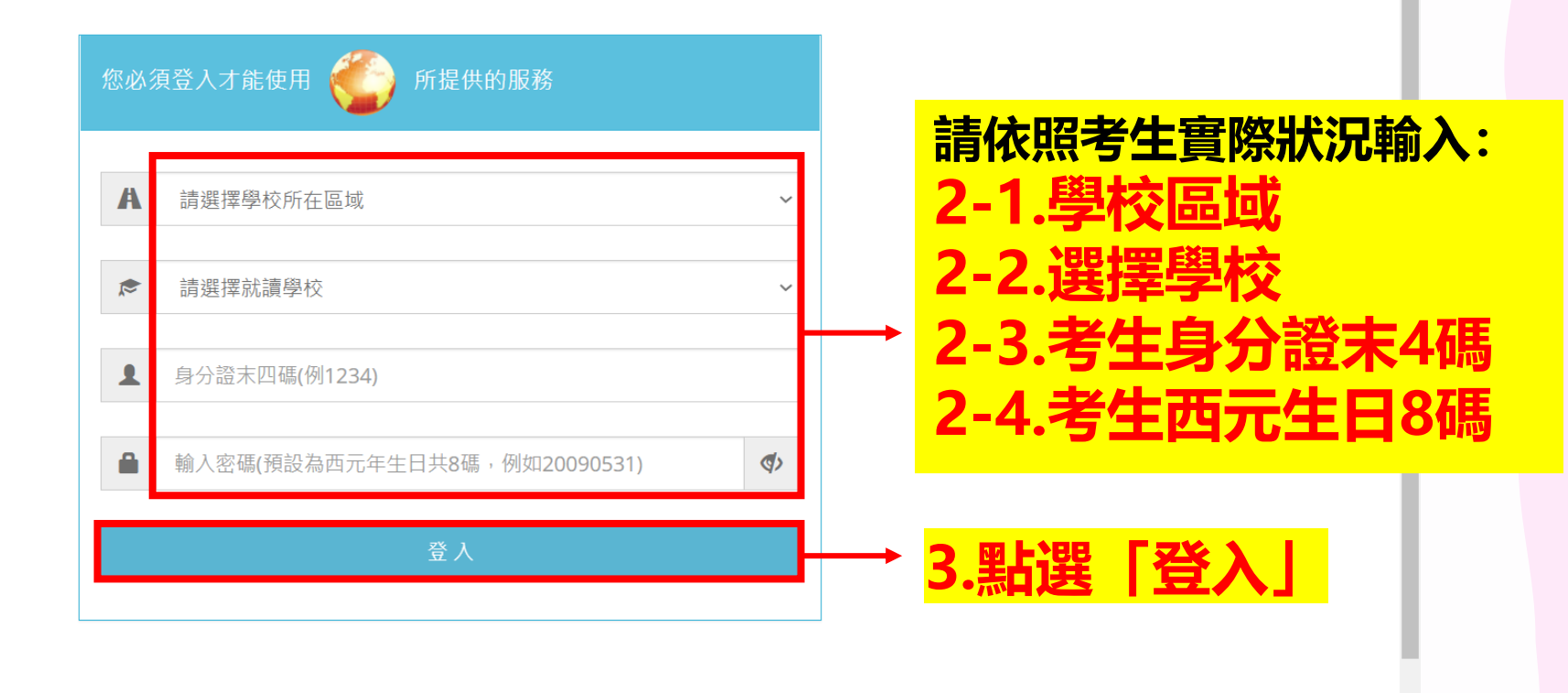

常見問題 隱私權政策 聯絡我們 操作說明

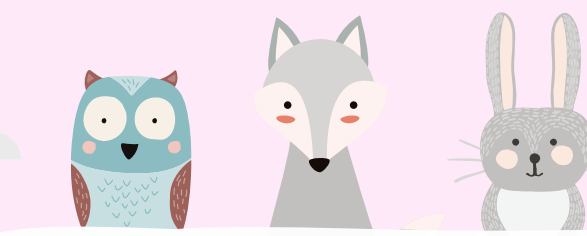

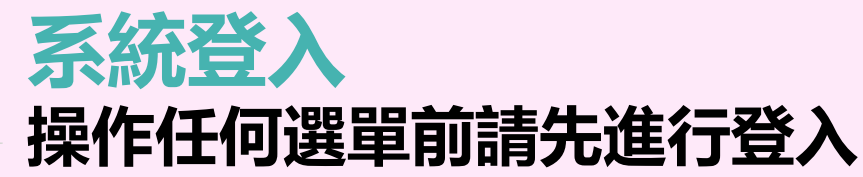

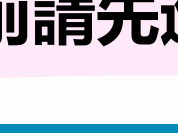

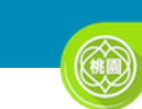

桃園市政府教育雲端帳號認證服務

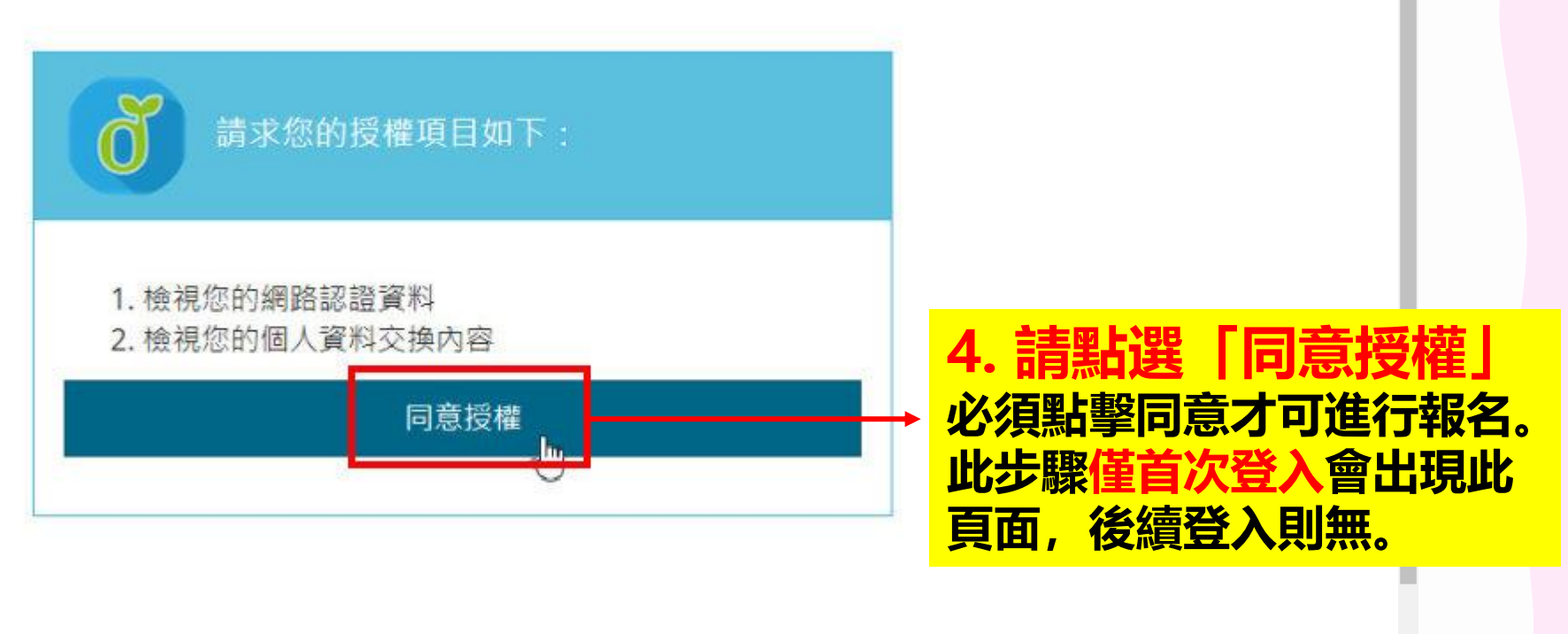

常見問題 隱私權政策 聯絡我們 操作說明

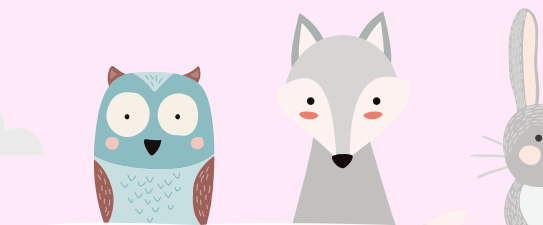

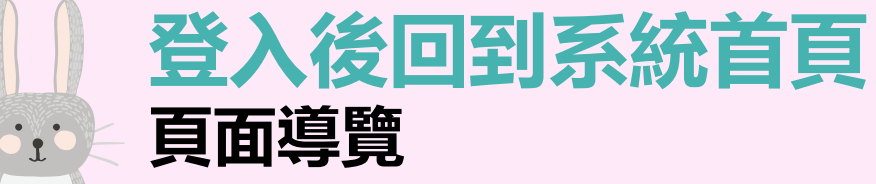

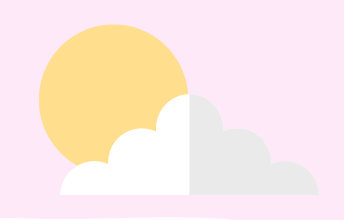

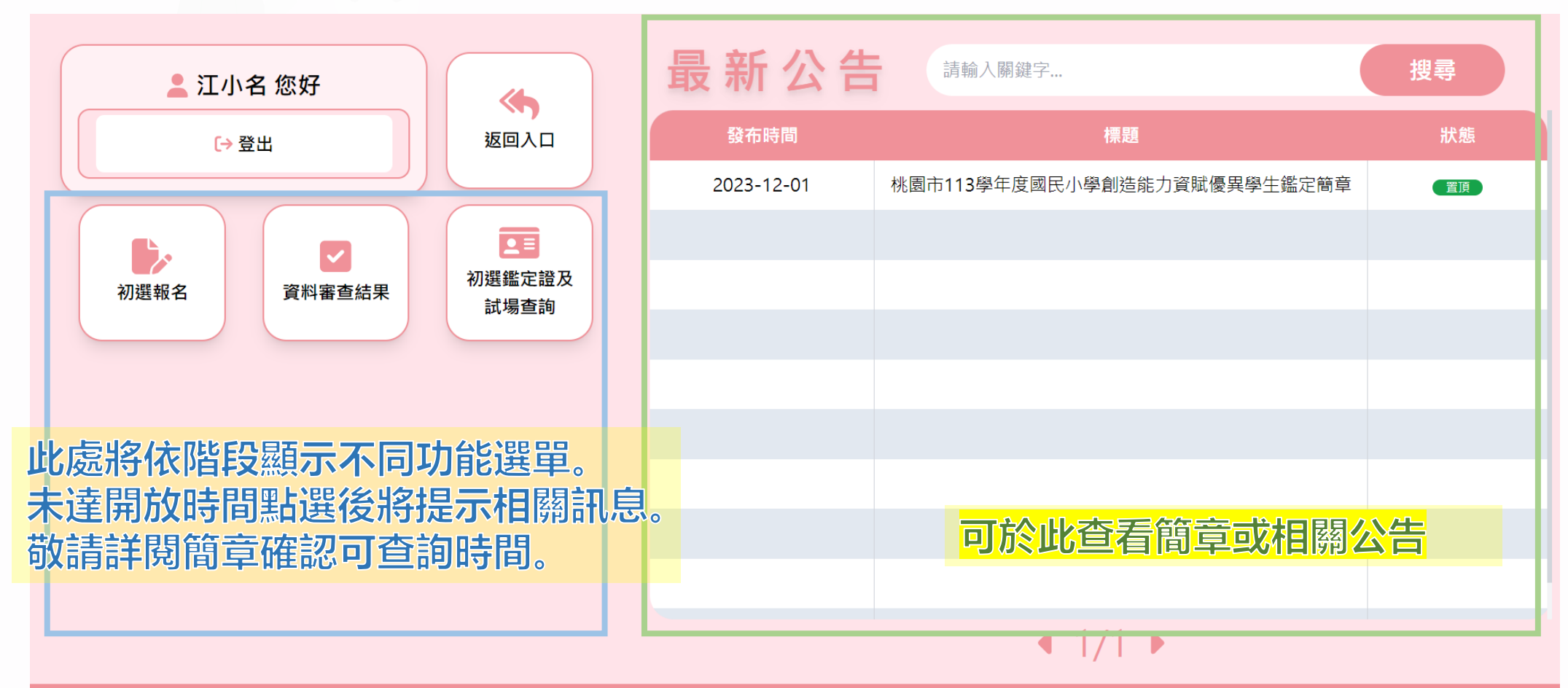

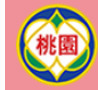

桃園市113學年度國小創造能力資賦優異鑑定報名系統(測試站)-創造能力

系統操作諮詢請洽 說說而已科技有限公司 電話:(04)2238-5456

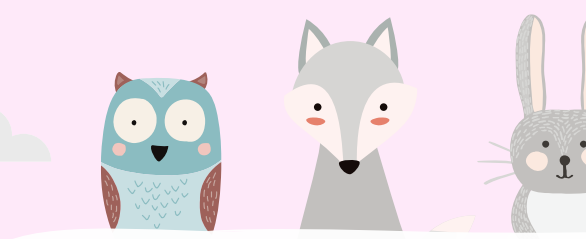

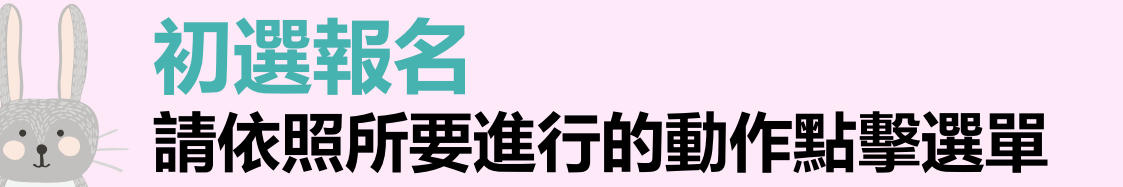

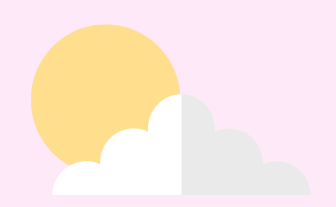

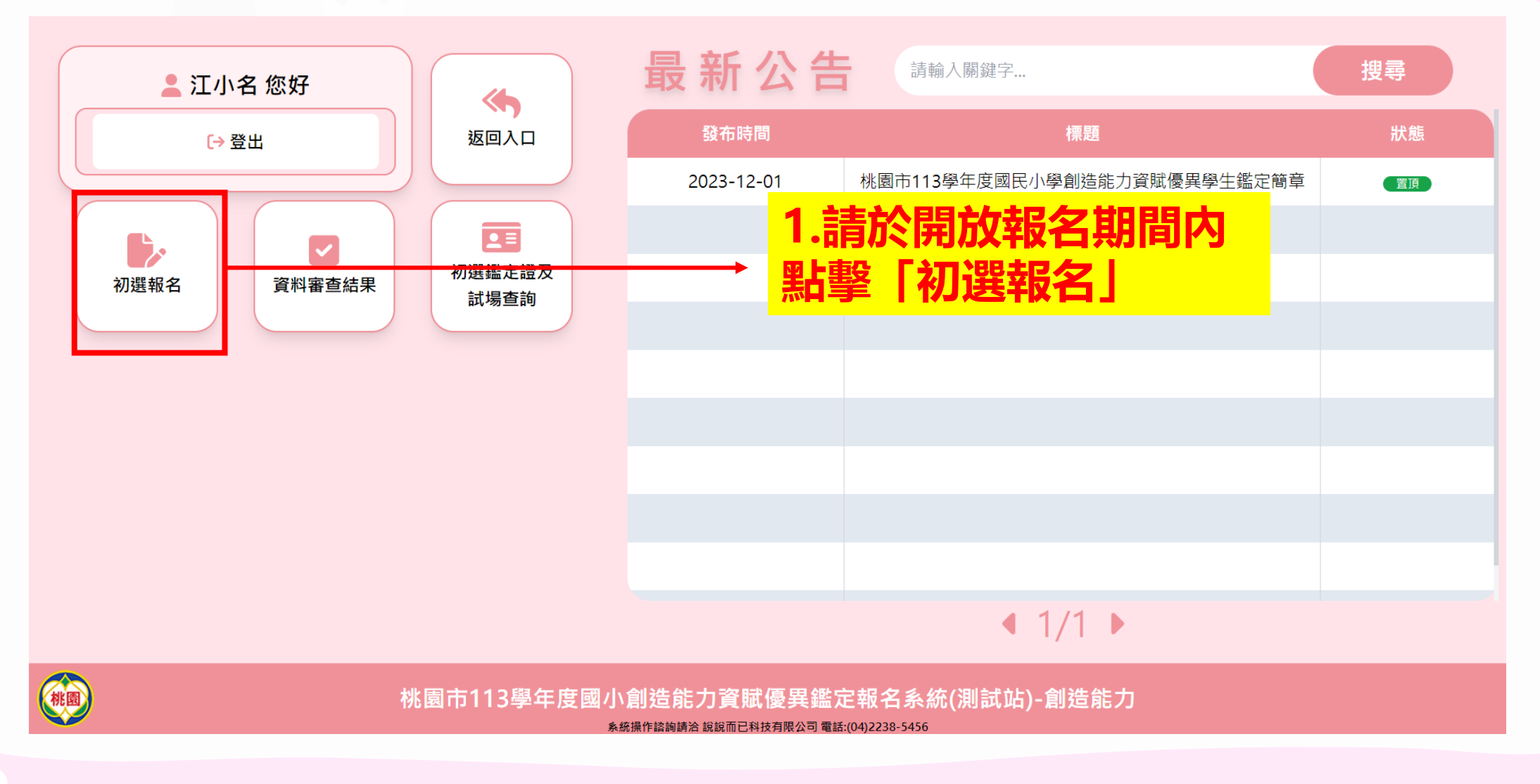

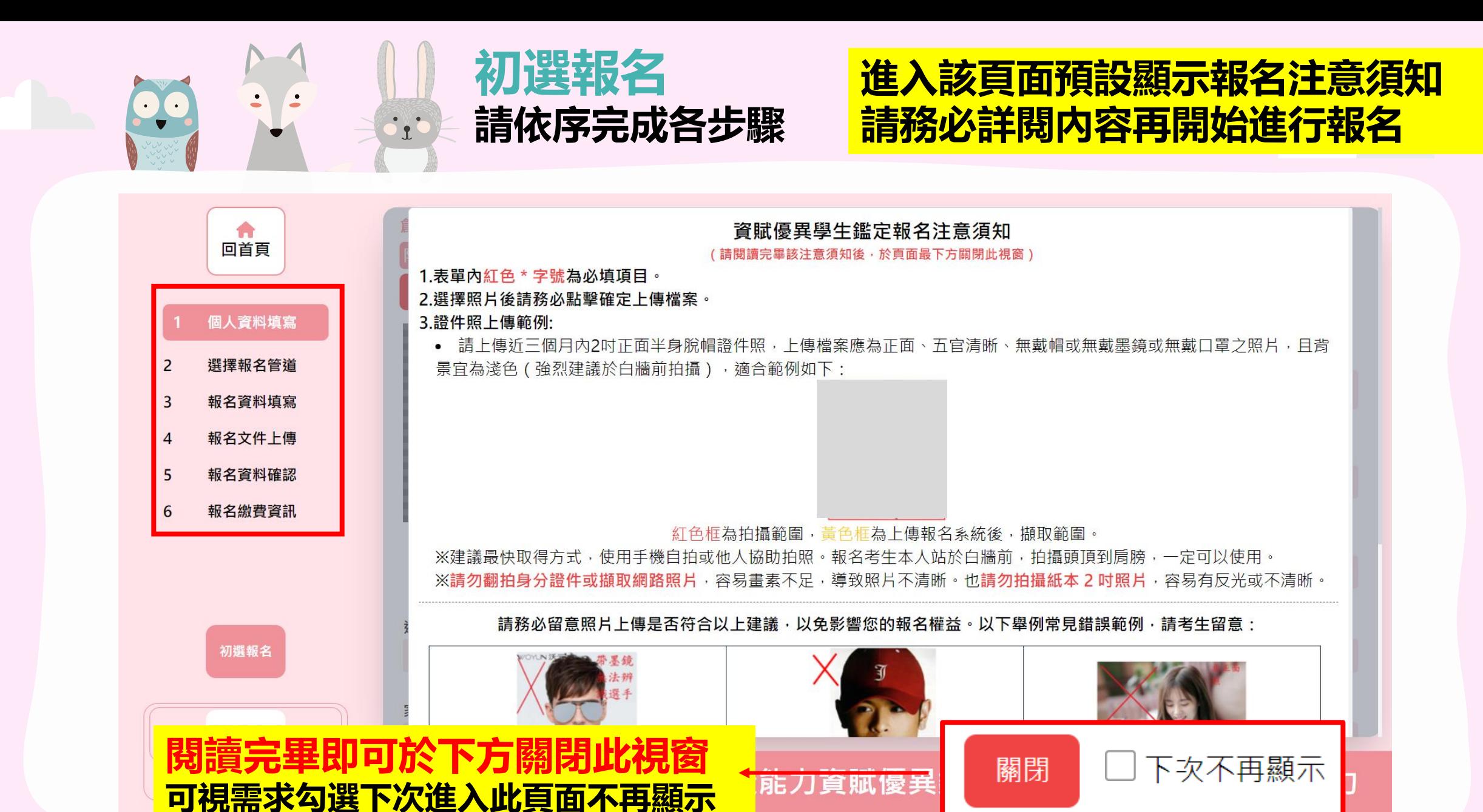

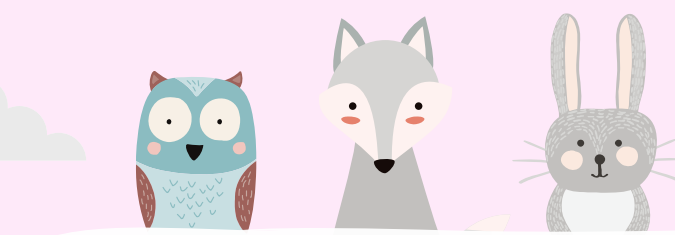

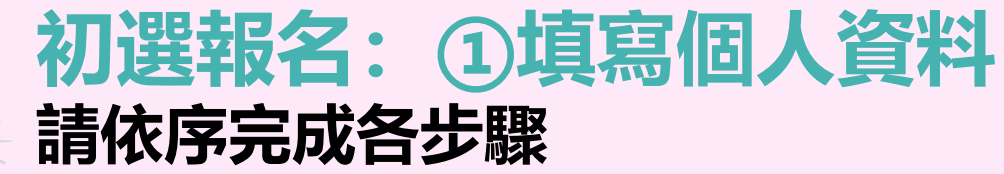

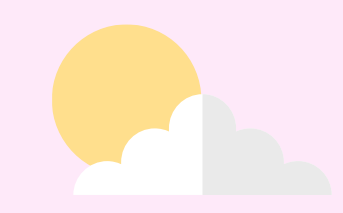

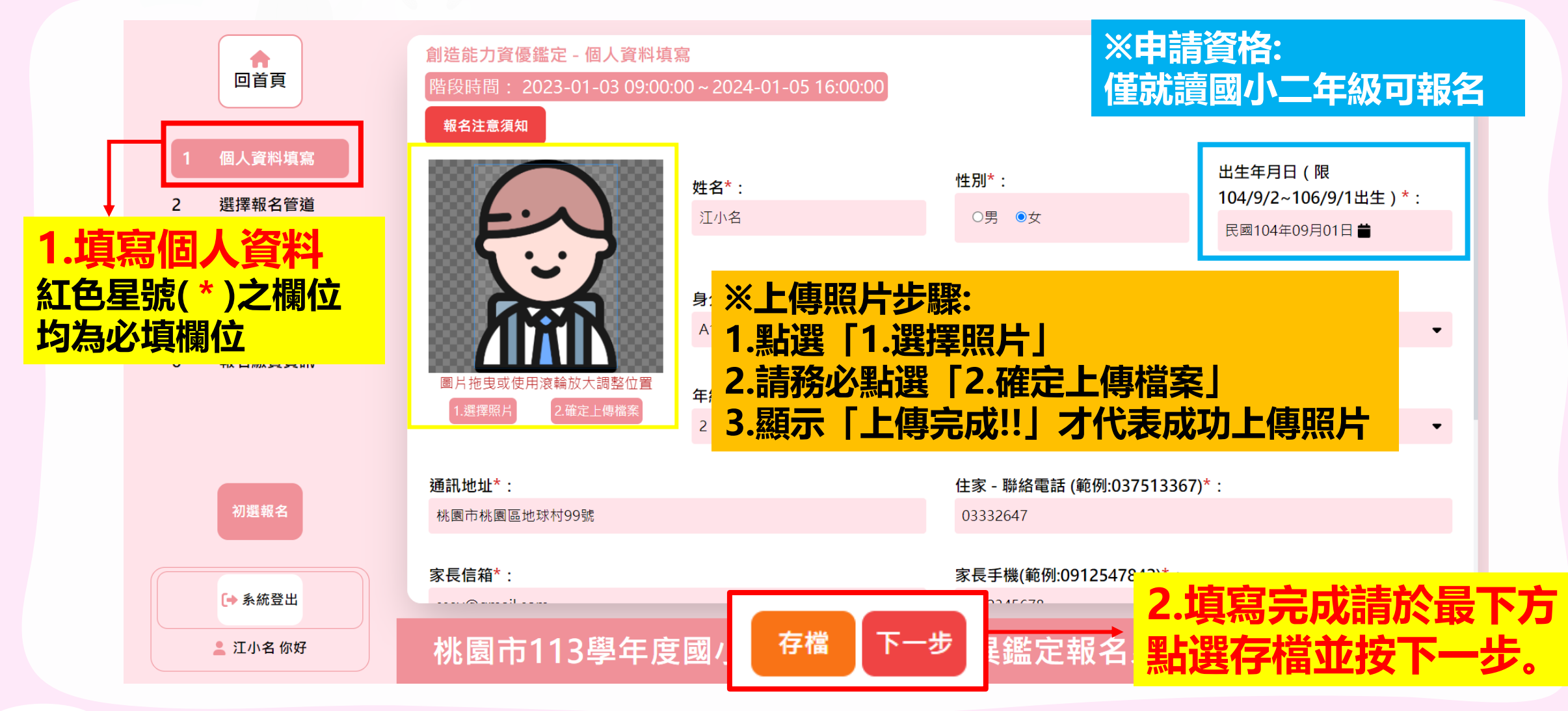

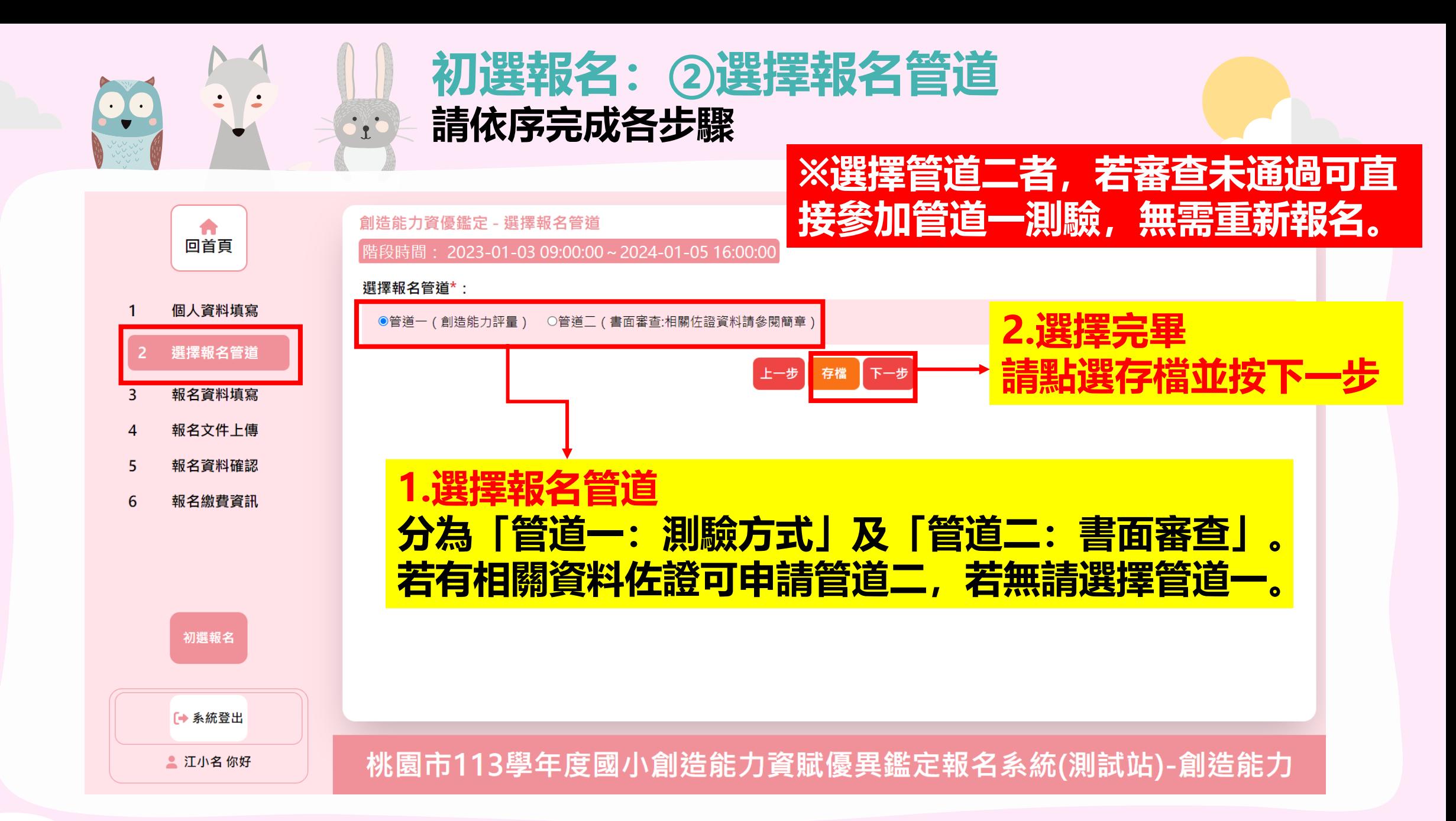

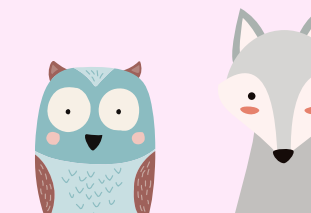

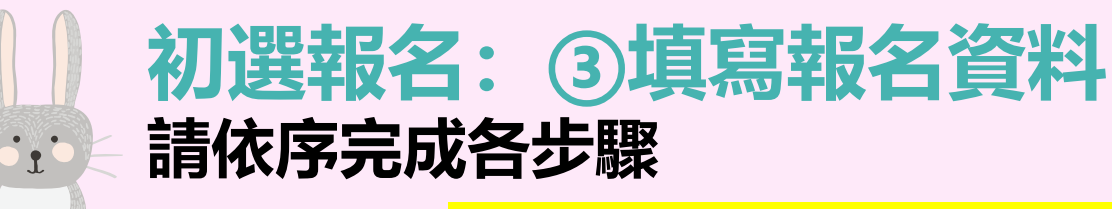

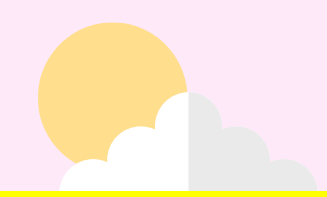

#### 2.部分欄位影響後續是否需上傳相關佐證資 超夕姿物植容

**並按下一步。**

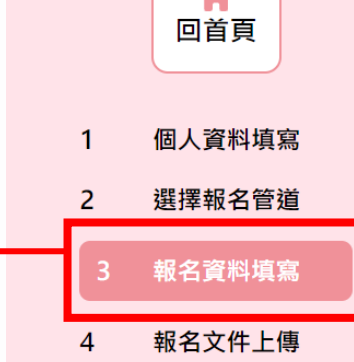

初選報名

[→ 系統登出

● 江小名 你好

#### **1.填寫報名資料 紅色星號(\*)之欄位 均為必填欄位**

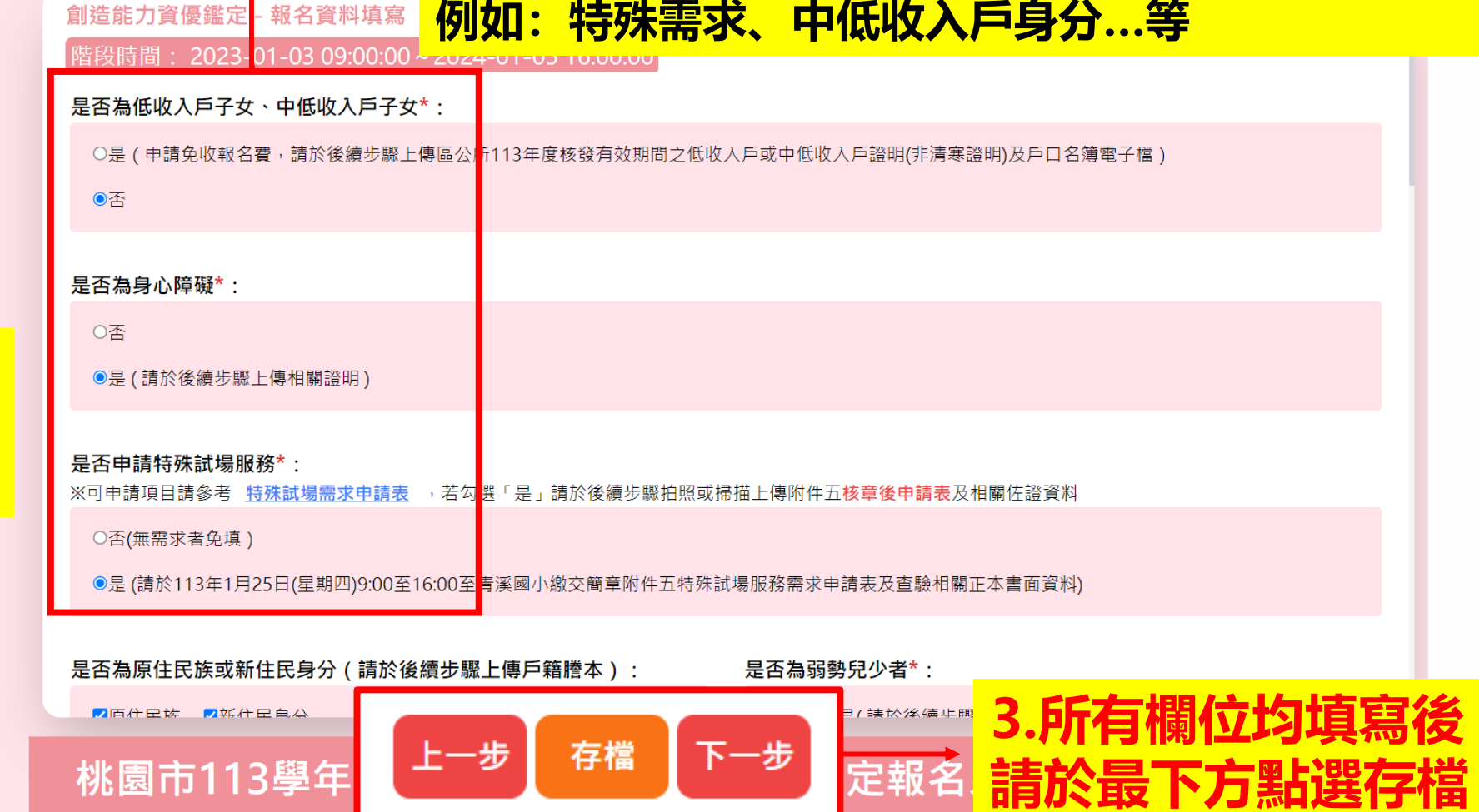

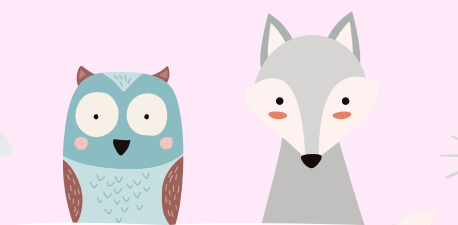

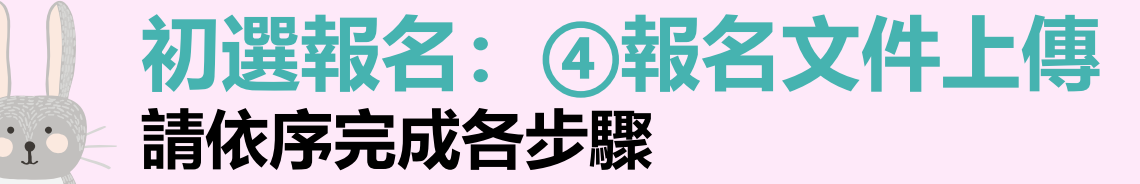

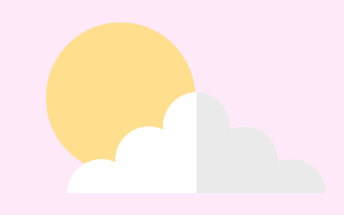

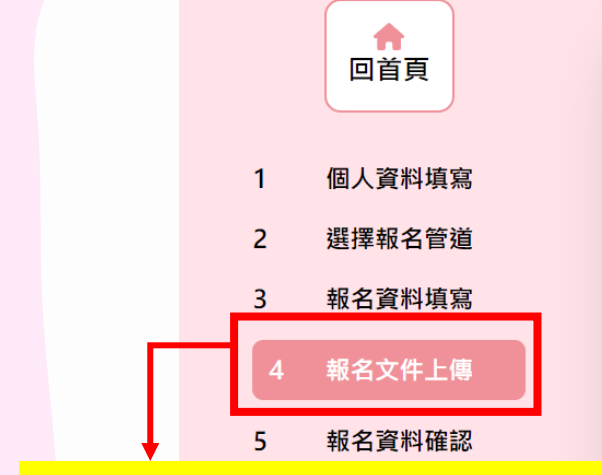

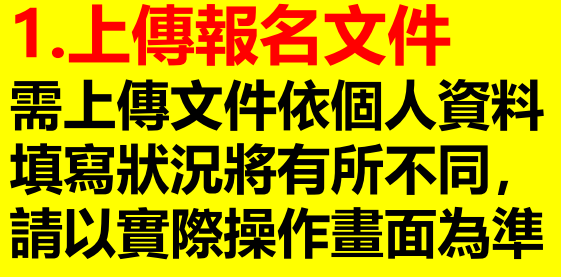

[→ 系統登出

■ 黃小名 你好

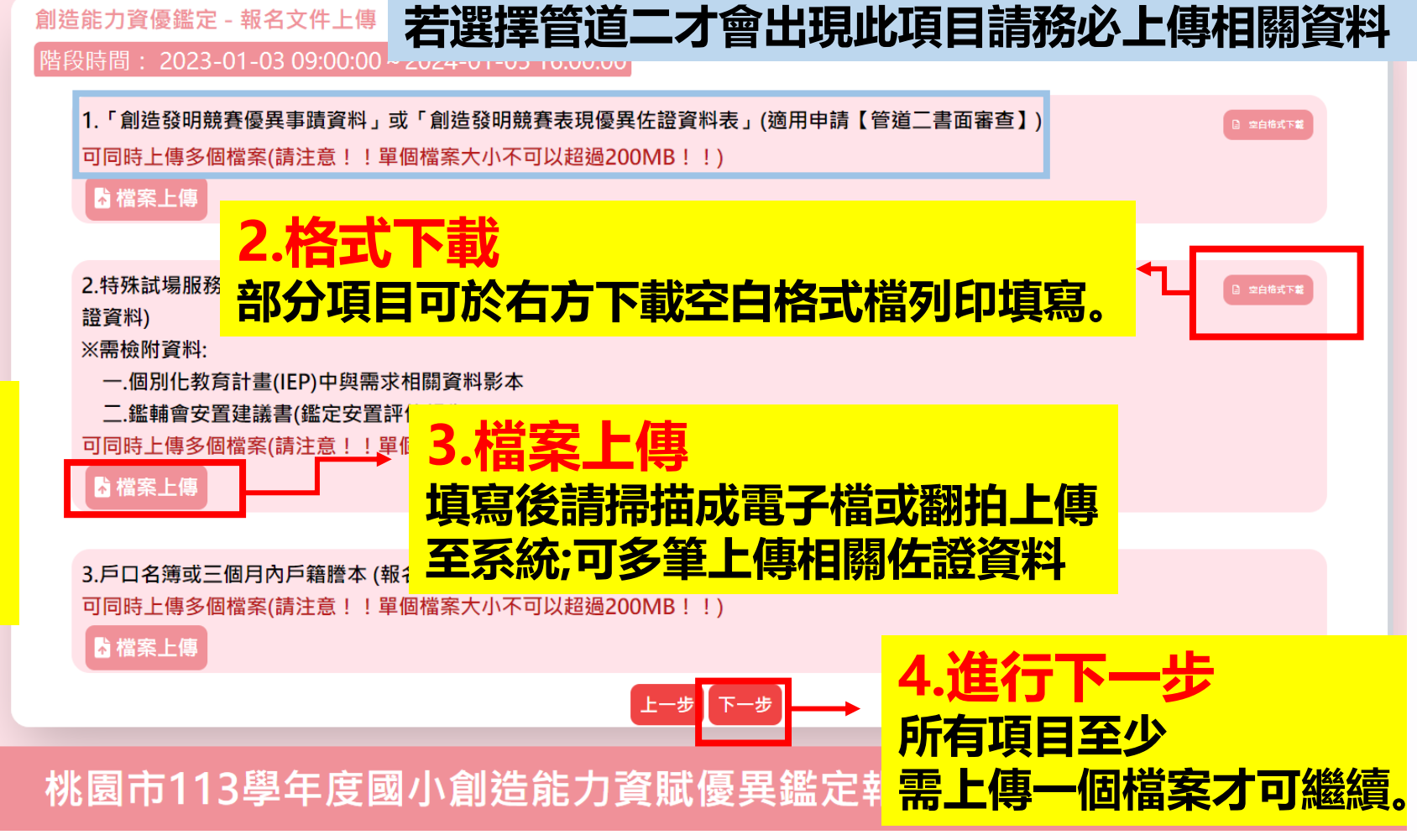

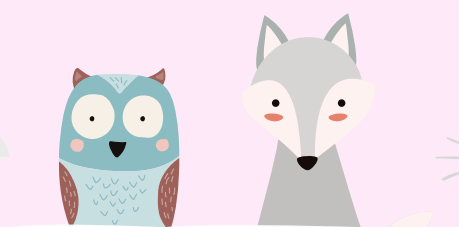

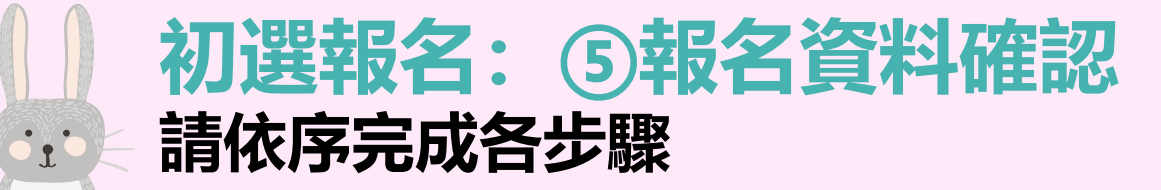

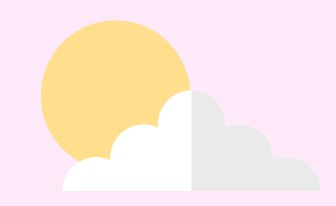

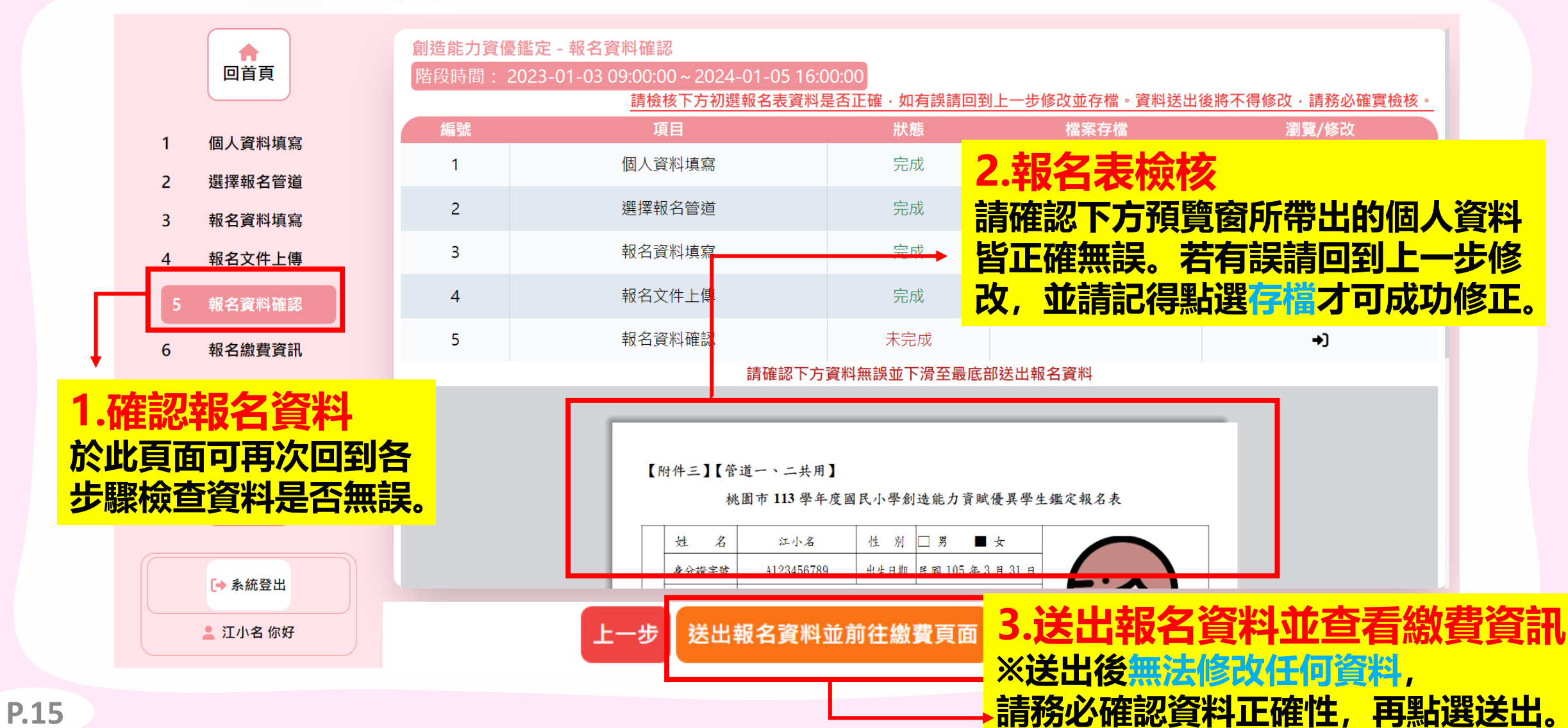

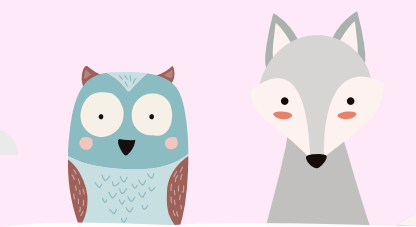

 $\blacktriangle$ 回首頁  $\cdot$   $\cdot$ 

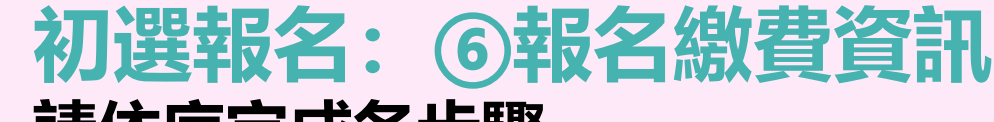

#### **請依序完成各步驟**

階段時間:2023-01-03 09:00:00~2024-01-05 23:00:00

創造能力資優鑑定 - 報名繳費資訊

**★建議繳費方式: ATM/台銀臨櫃/線上轉帳 可較快查詢到繳費已完成**

#### **3.列印繳款單 如需至台銀臨櫃/超商/郵 局繳款,請下載列印繳費單**

**1.繳費列印 於此頁面查看繳費資訊 或列印實體通路繳費單**

[→ 系統登出

 $\overline{2}$ 

 $\overline{3}$ 

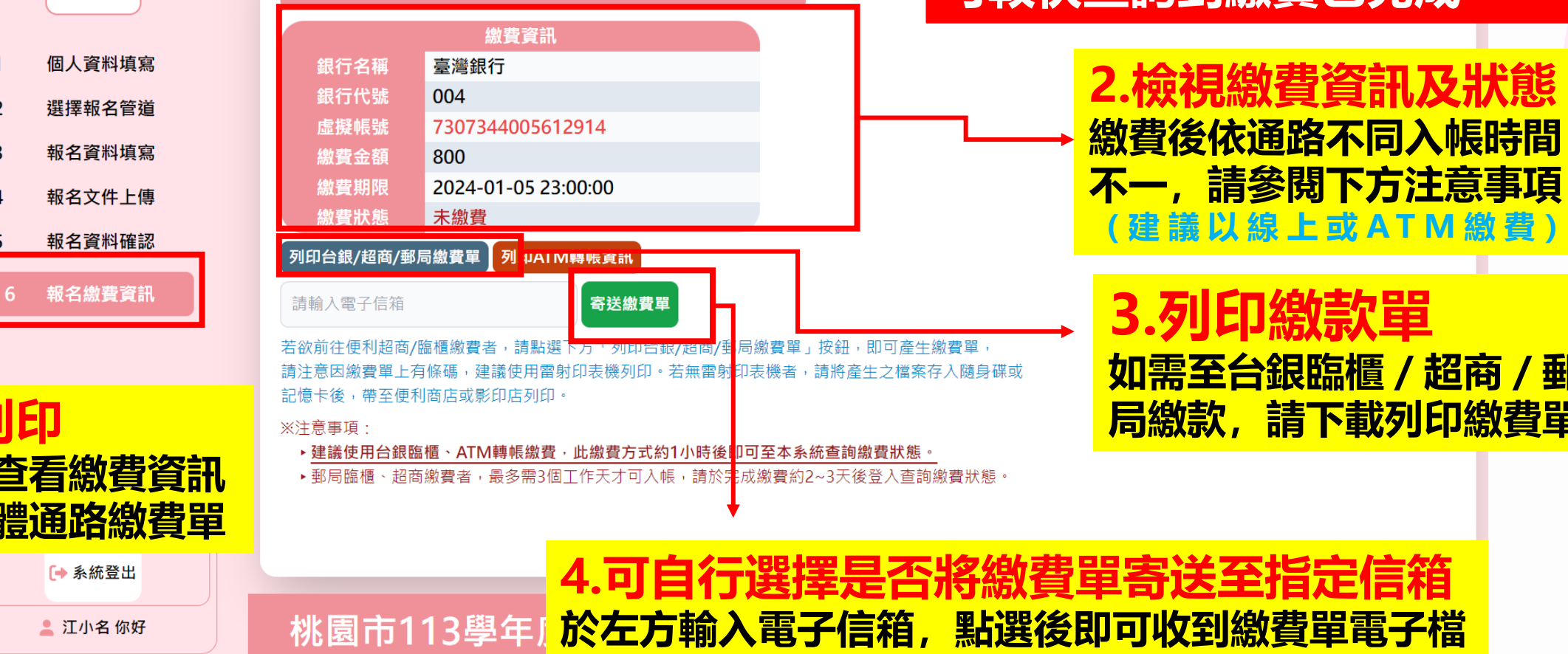

<span id="page-16-0"></span>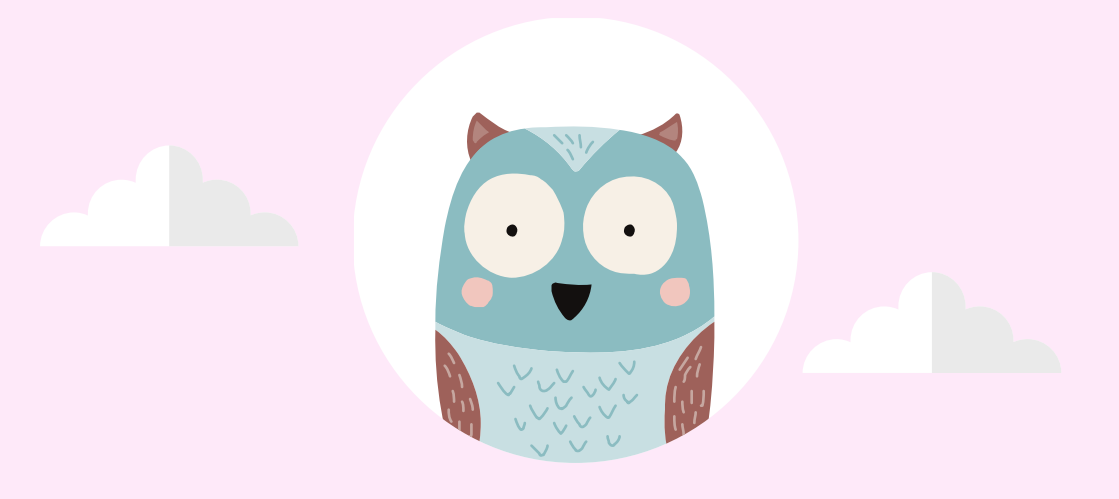

# **貳、查詢資料審查結果**

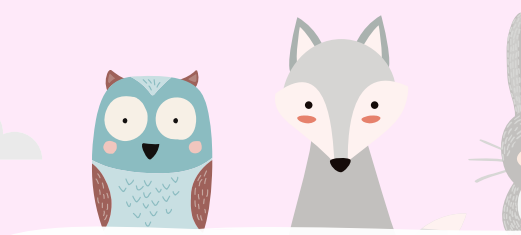

### **查詢資料審查結果 請依照所要進行的動作點擊選單**

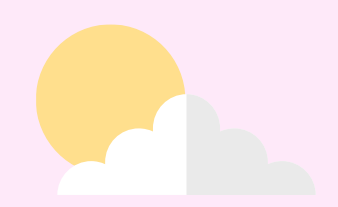

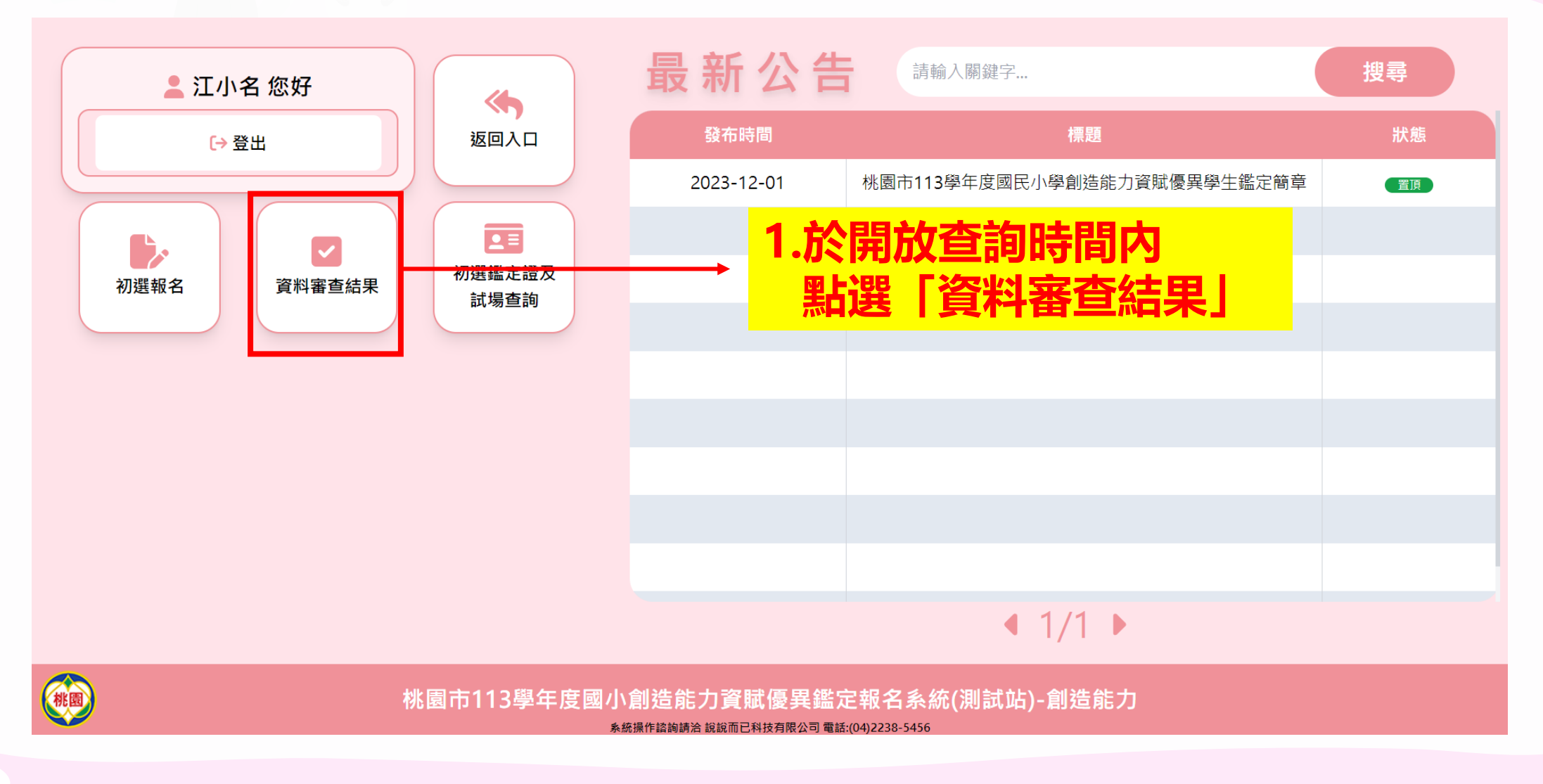

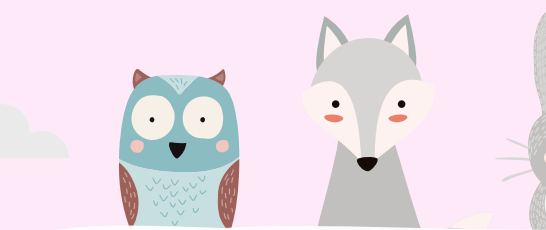

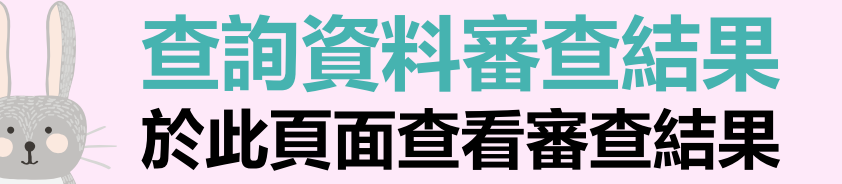

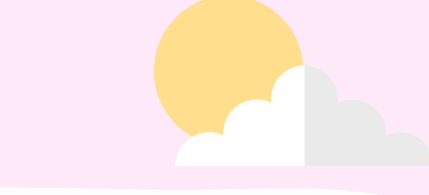

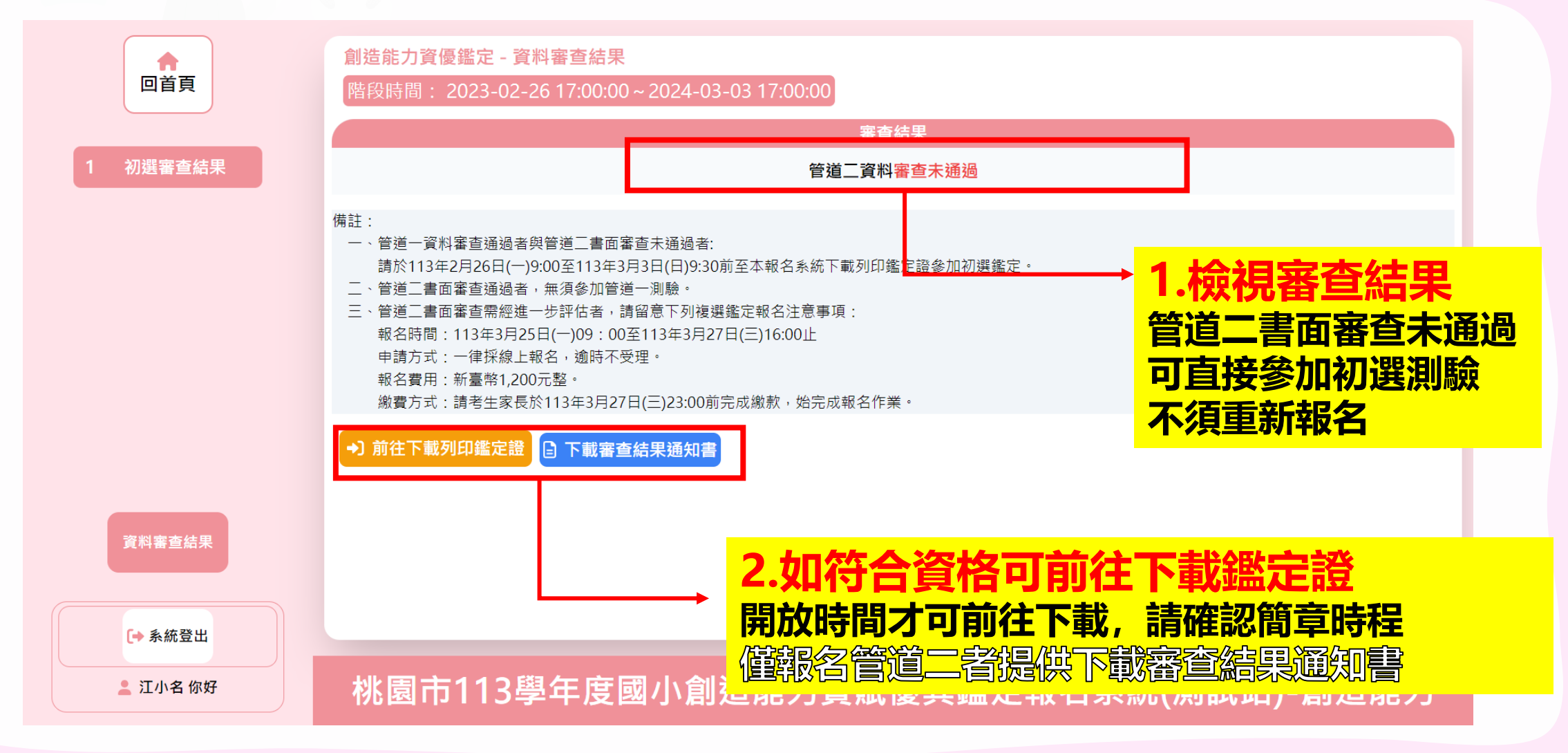

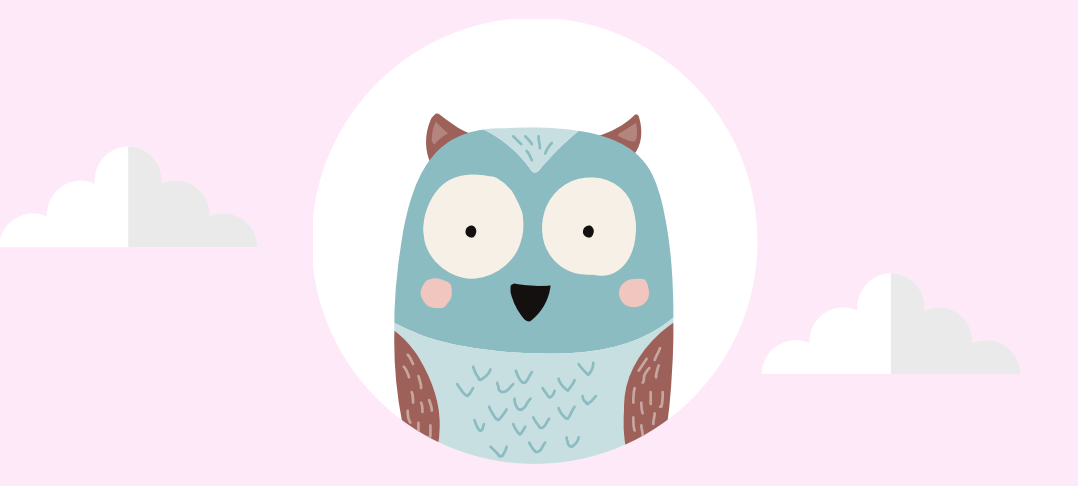

# <span id="page-19-0"></span>**叁、查詢初選鑑定試場並下載列印鑑定證**

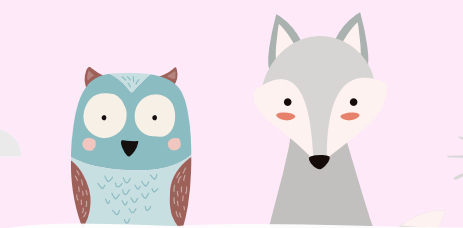

## **查詢初選鑑定試場並下載列印鑑定證 5. 着依照所要進行的動作點擊選單**

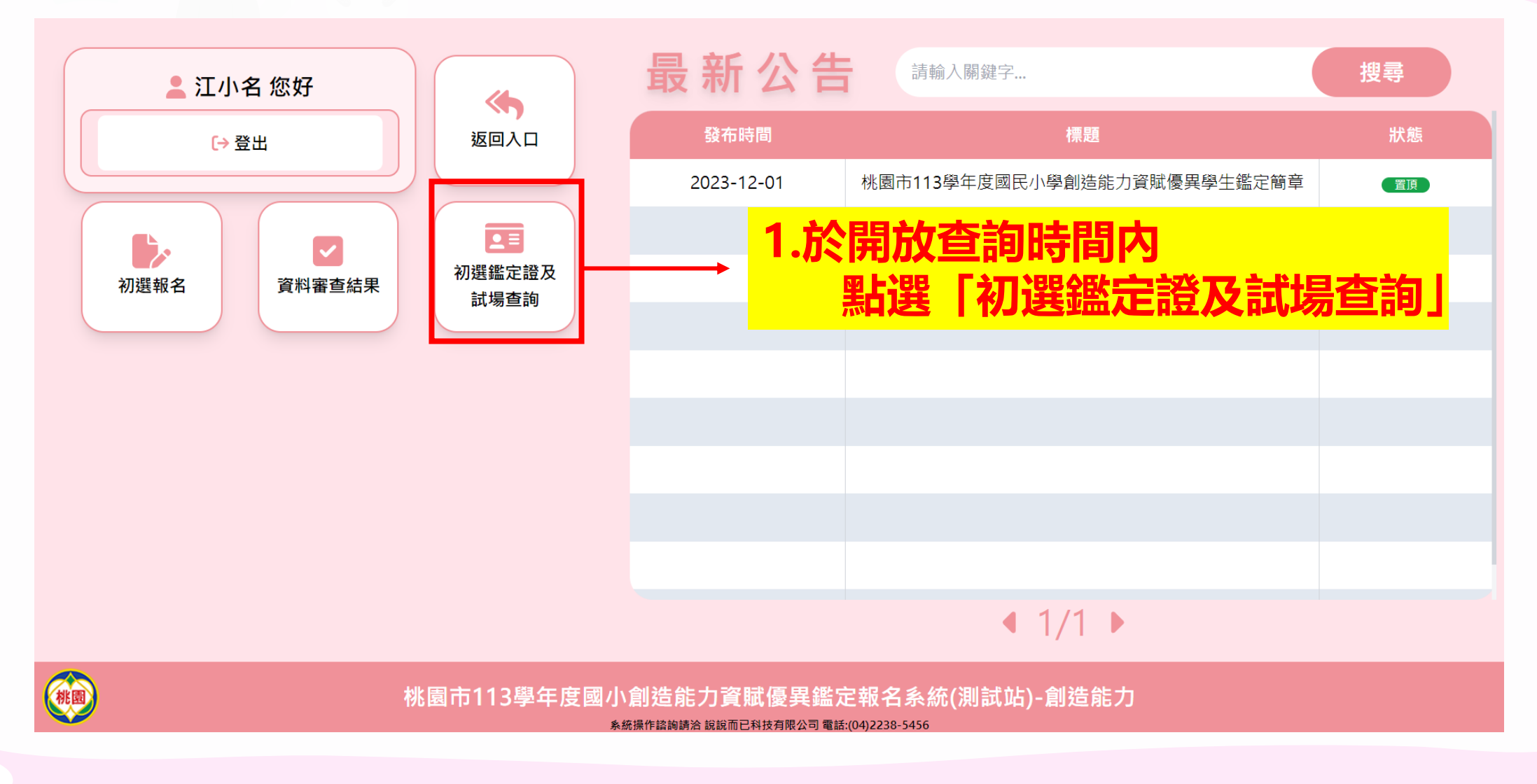

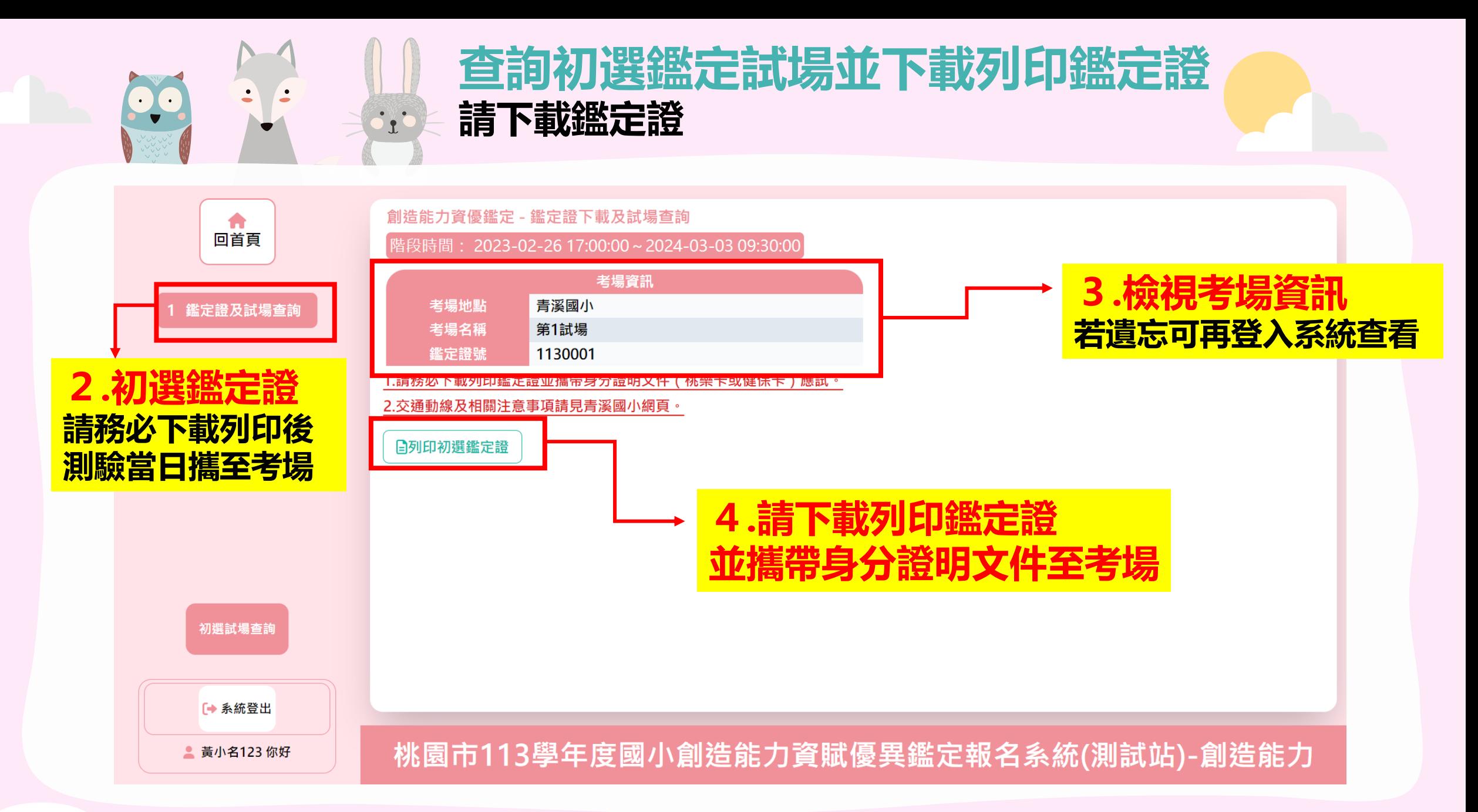

<span id="page-22-0"></span>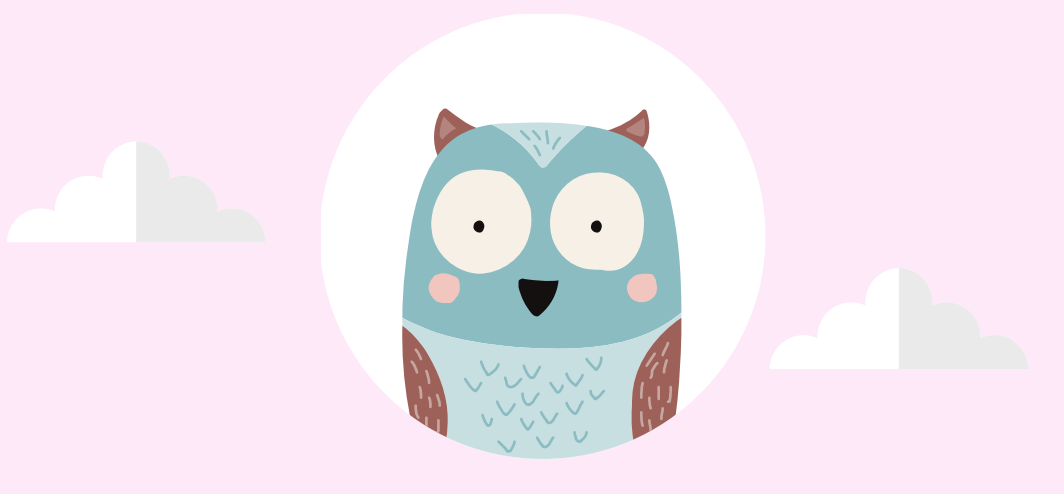

# **肆、查詢初選成績**

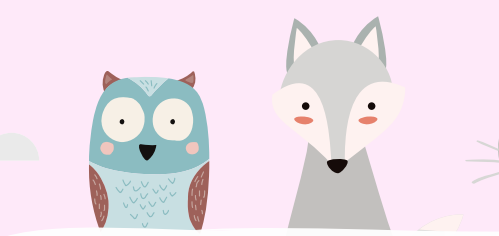

### **查詢初選成績 請依照所要進行的動作點擊選單**

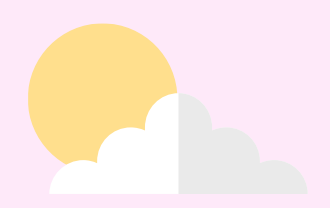

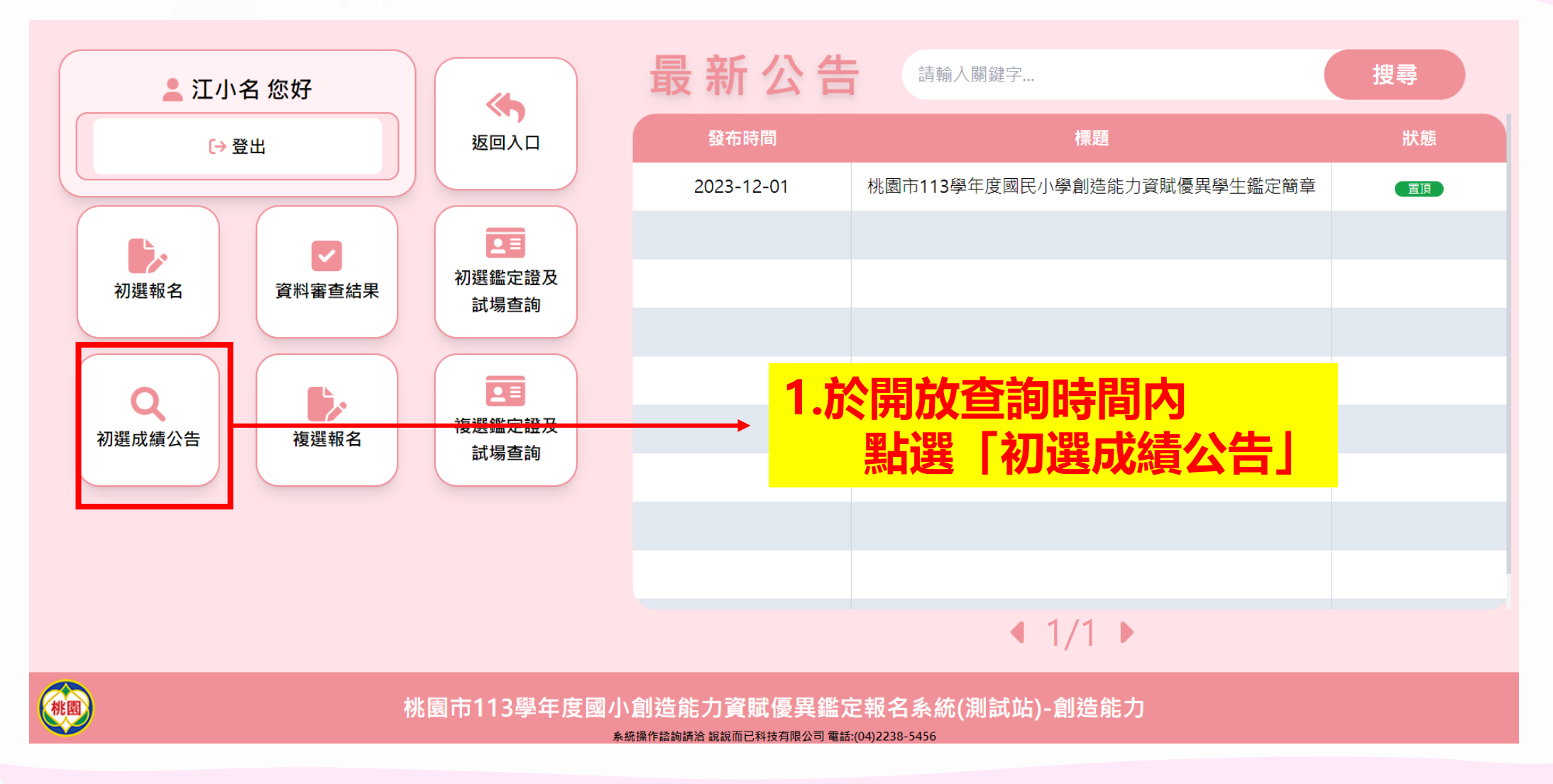

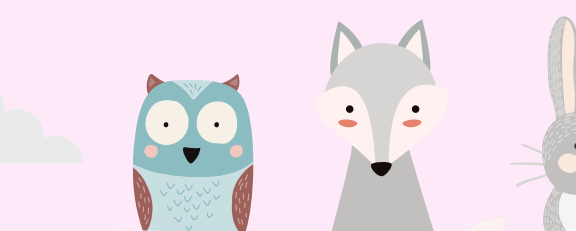

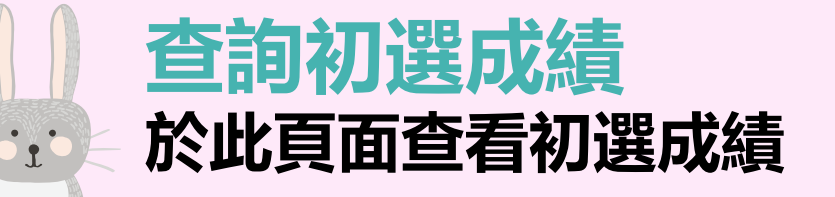

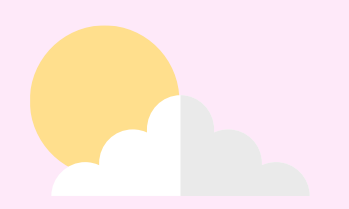

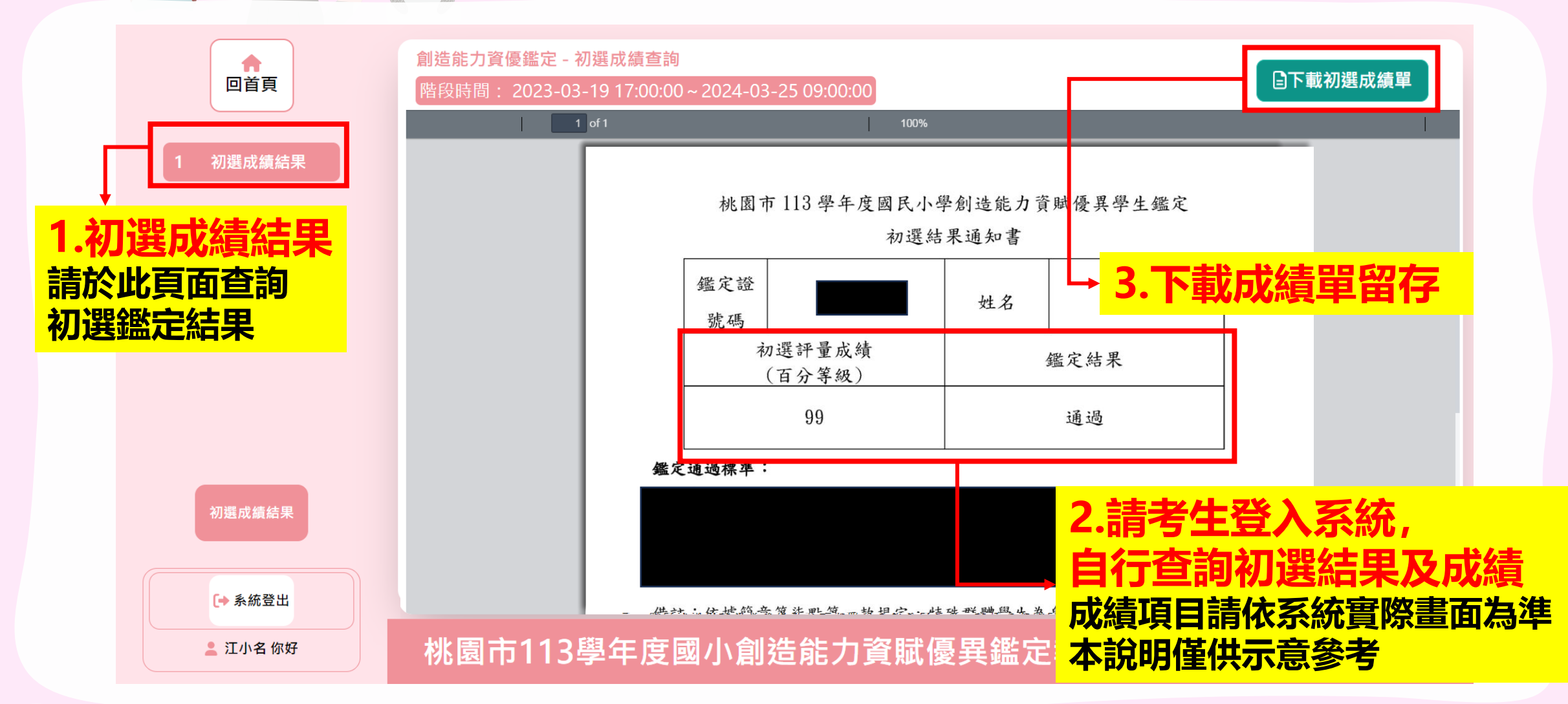